# **Foreman - Bug #10412**

# **On clicking 'Device\_identifier info\_box on add\_interface form raises error: Operation FAILED: undefined method `fetch' for nil:NilClass**

05/07/2015 09:45 AM - Marek Hulán

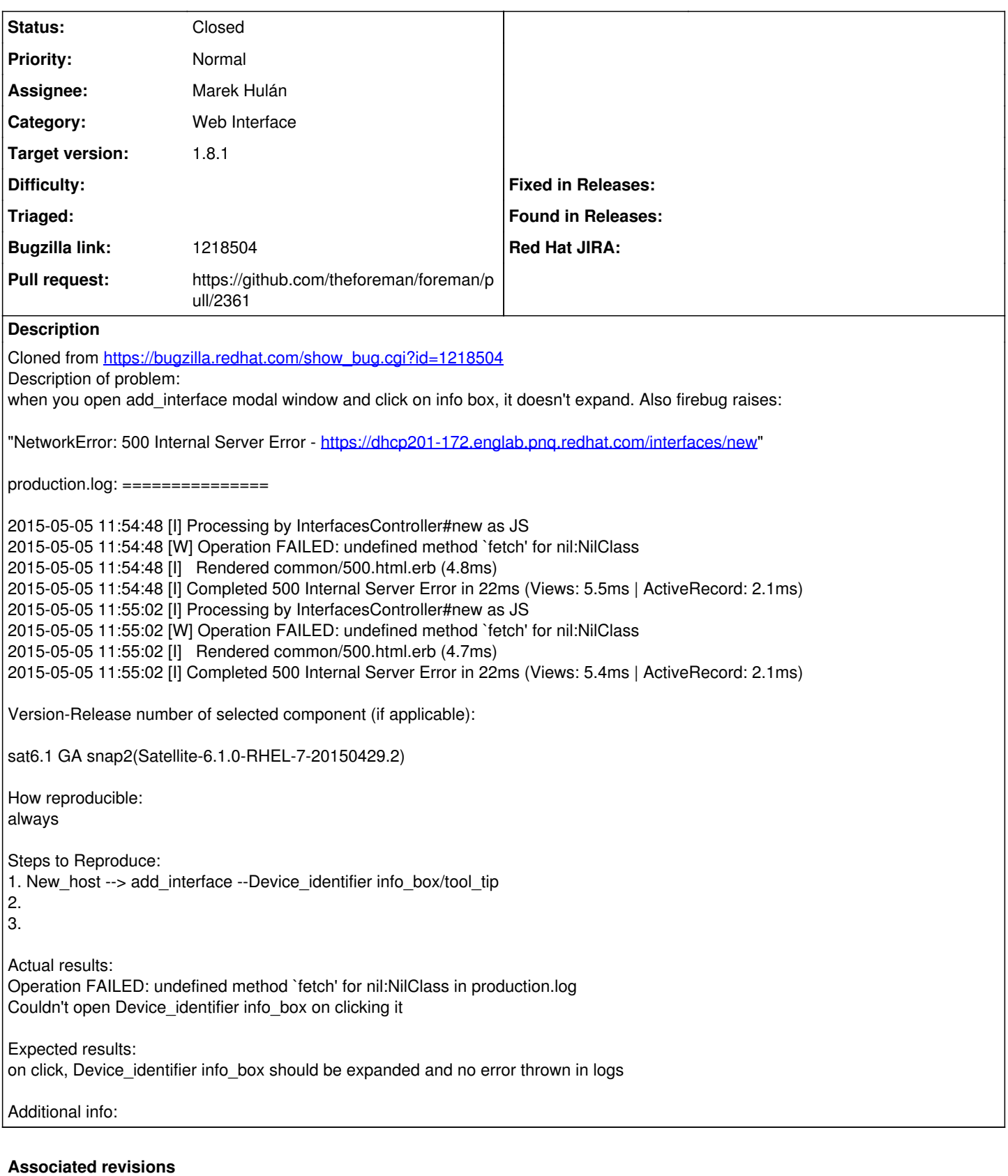

### **Revision 87800278 - 05/08/2015 10:53 AM - Marek Hulán**

Fixes #10412 - display interface tooltip after type change

### **Revision 7f79b53d - 05/20/2015 07:21 AM - Marek Hulán**

Fixes #10412 - display interface tooltip after type change

(cherry picked from commit 87800278486afe6ab48df0564249863f2527ddc6)

Conflicts: app/assets/javascripts/host\_edit.js

## **History**

## **#1 - 05/07/2015 09:45 AM - Marek Hulán**

- *Category set to Web Interface*
- *Status changed from New to Assigned*

#### **#2 - 05/07/2015 09:48 AM - The Foreman Bot**

- *Status changed from Assigned to Ready For Testing*
- *Pull request https://github.com/theforeman/foreman/pull/2361 added*
- *Pull request deleted ()*

#### **#3 - 05/08/2015 10:53 AM - Dominic Cleal**

*- translation missing: en.field\_release set to 50*

### **#4 - 05/08/2015 11:01 AM - Marek Hulán**

- *Status changed from Ready For Testing to Closed*
- *% Done changed from 0 to 100*

Applied in changeset [87800278486afe6ab48df0564249863f2527ddc6](https://projects.theforeman.org/projects/foreman/repository/foreman/revisions/87800278486afe6ab48df0564249863f2527ddc6).